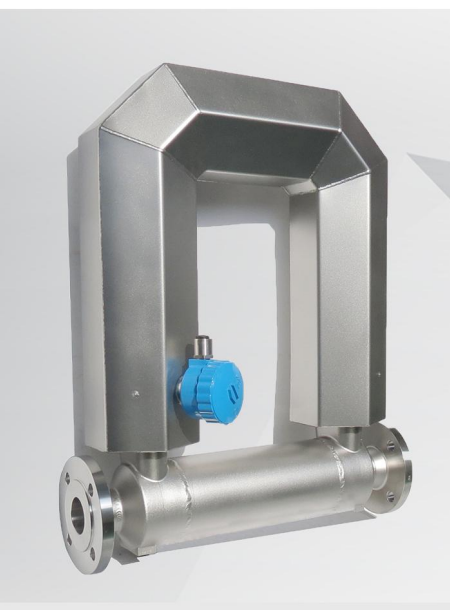

# **Массовый расходомер**

Руководство пользователя Ver. 1.9 2023

Почта: zakaz@olil.ru Телефон: +7 (495) 543-88-54 Сайт: olil.ru

# Содержание

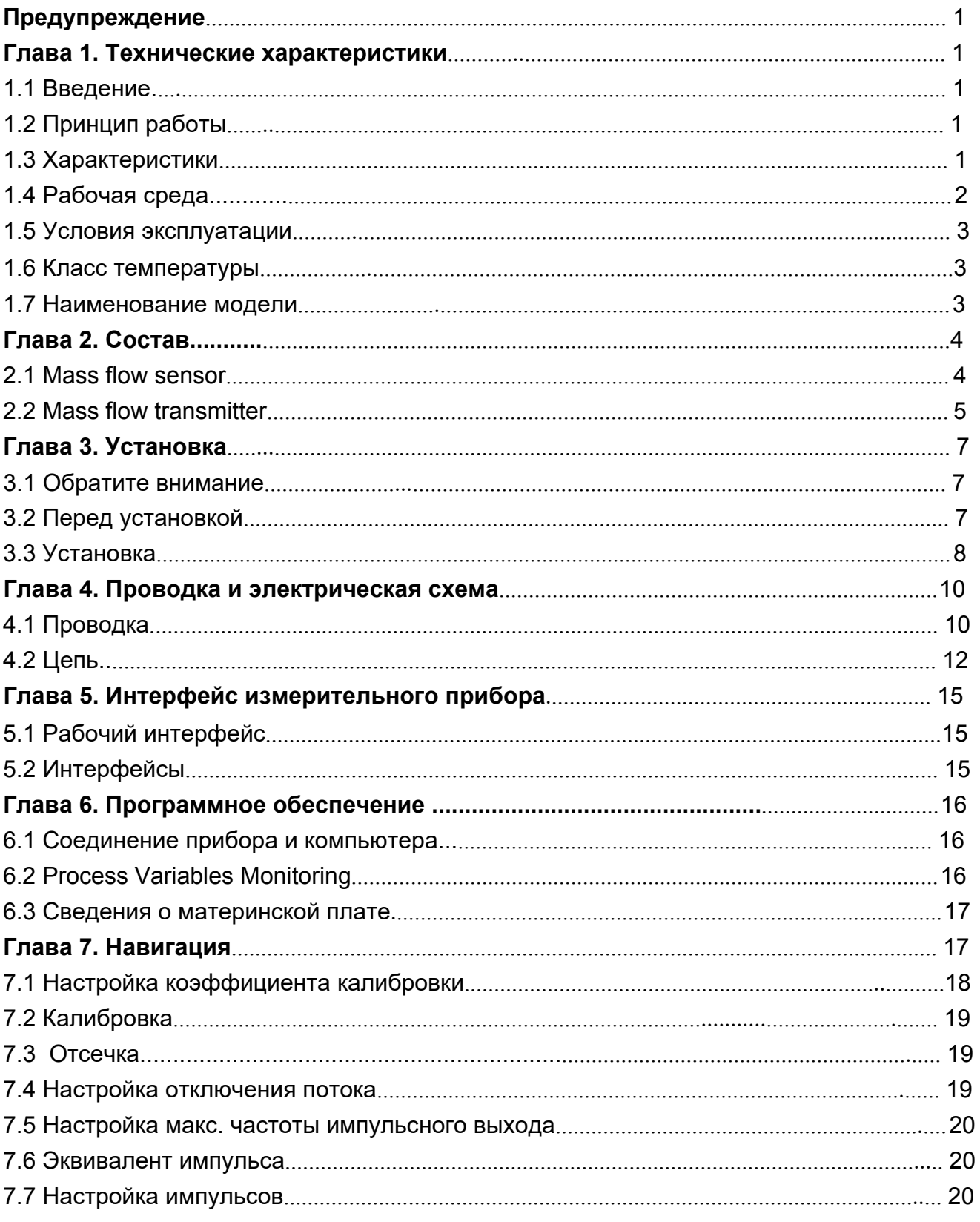

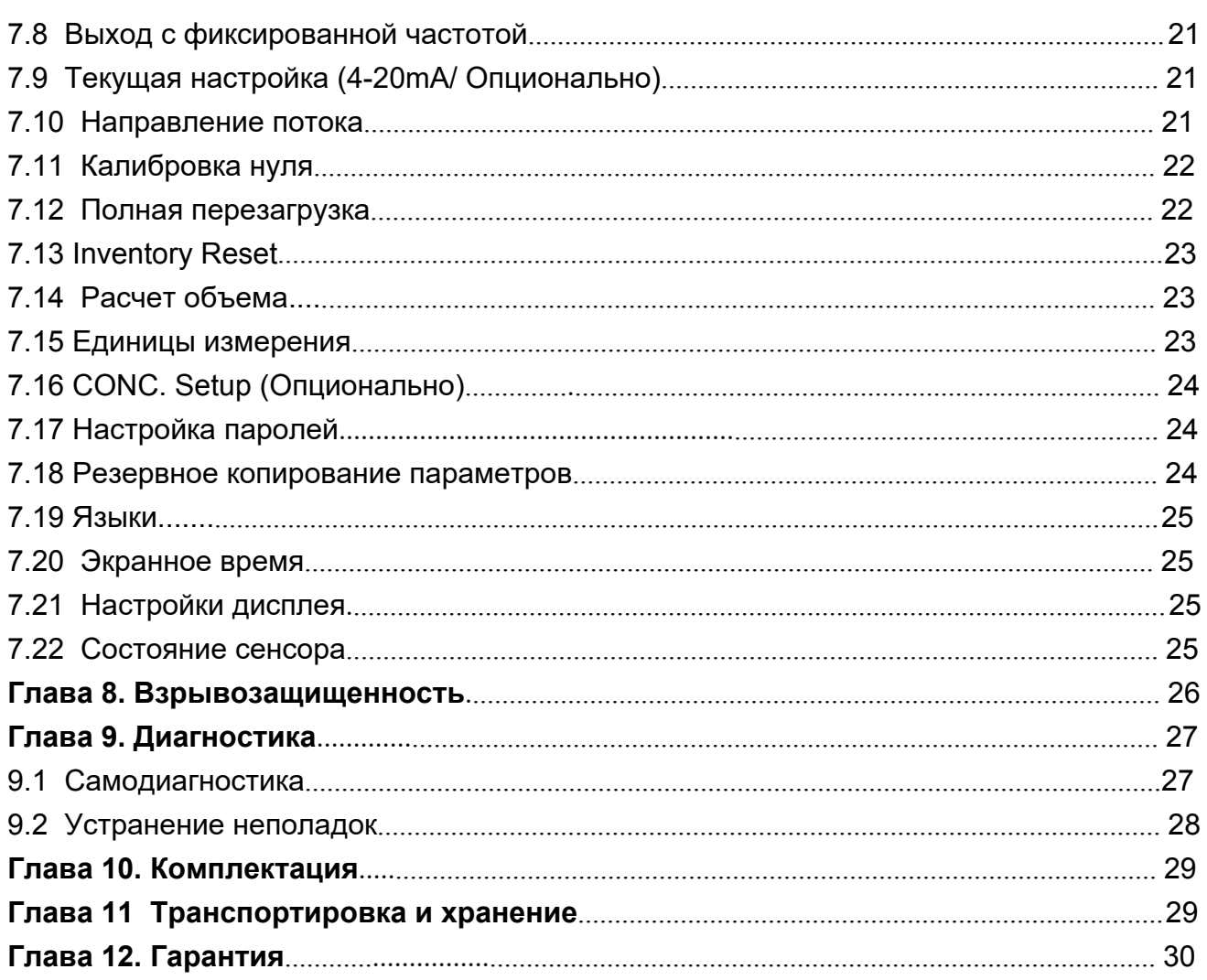

#### <span id="page-3-0"></span>**Предупреждение**

Пожалуйста, внимательно прочитайте данное руководство перед установкой и эксплуатацией. В нем подробно описаны конфигурация, принцип работы, технические характеристики, установка и т.д. массового расходомера Sealand. Расходомер соответствует следующим стандартам, EN 60079-0:2012+A11:2013 EN 60079-1:2014 EN 60079-11:2012 IEC 60079-0: 2011 IEC 60079-1: 2014 IEC 60079-11:2011 Произведен в соответствии с *Национальным регламентом по кориолисовым массовым расходомерам GB/T 31130-2014* в взрывозащищенном исполнении. Каждый датчик имеет свой парный передатчик. Пожалуйста, не меняйте ни один компонент в случае поломки.

Пожалуйста, отключите питание перед установкой. Следите за целостностью распределительной коробки и правильностью подключения; убедитесь в отсутствии прокладок, уплотнительных колец и крепежных винтов, а также проверьте состояние устройства защиты от электричества во время установки.

Пояснение: Это общее руководство для расходомера Sealand, в котором описаны все конфигурации. Некоторые конфигурации являются опциональными; пожалуйста, работайте в соответствии с приобретенным расходомером.

# <span id="page-4-0"></span>Глава 1. Технические характеристики

### <span id="page-4-1"></span>1.1 Введение

Расходомер Sealand разработан и производится в соответствии с новейшей мировой технологией Кориолиса с улучшенным внешним видом, стабильностью и точностью измерения массового расхода жидкости, движущейся по трубе. Широко применяется в альтернативной энергетике, нефтегазовой, химической, пищевой, промышленной, морской, энергетической, целлюлозно-бумажной, водной, сточной промышленности и Т.Д.

### <span id="page-4-2"></span>1.2 Принцип работы

Массовый расходомер измеряет массу на основе силы Кориолиса. Принцип действия заключается в создании вибрации в трубке, через которую проходит жидкость. Вибрация, хотя и не полностью круговая, обеспечивает вращающуюся систему отсчета, которая приводит к возникновению эффекта Кориолиса. Хотя конкретные методы зависят от конструкции расходомера, датчики отслеживают и анализируют изменения частоты, фазового сдвига и амплитуды колебаний трубок. Наблюдаемые изменения отражают массовый расход и плотность жидкости.

#### <span id="page-4-3"></span>1.3 Характеристики

- Измерение не зависит от плотности, вязкости, температуры и давления потока:
- Низкое требование к прямой трубе, так как ничто внутри не задерживает поток;
- Низкая рассеиваемая мощность; стабильная нулевая точка; повышенная точность;
- Измеритель представляет собой систему ARM с тремя калькуляторами для подсчета плотности, температуры и массового расхода;
- Датчик собран по технологии поверхностного монтажа с функцией самоинспекции;
- Одобрен АТЕХ (за исключением модели F210). Серт. № ТРЅ 18 АТЕХ 04516 001 Х

 $\langle \overline{\xi_x} \rangle$  II 2GEx db [ib] IIC Т6...Т1 Gb(Датчик)

Ex ib IIC T6...T1 Gb (Сенсор)

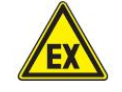

#### **Особые условия использования**

- 1) ПРЕДУПРЕЖДЕНИЕ НЕ ОТКРЫВАЙТЕ ПЕРЕДАТЧИК, ЕСЛИ ОН НАХОДИТСЯ ПОД НАПРЯЖЕНИЕМ.
- 2) При установке оборудования должны быть приняты меры предосторожности для окружающей среды. Температура преобразователя должна соответствовать обозначенному температурному диапазону с учетом влияния рабочей жидкости.

3) Отверстия кабельного ввода передатчика должны быть соединены с помощью подходящих устройств кабельного ввода, на которые имеется отдельный сертификат соответствия ATEX/IECEx со свойством взрывозащиты Exd и минимальной степенью защиты - IP67.

4) Неиспользуемые входные отверстия преобразователя должны быть заглушены с помощью подходящих заглушек, на которые имеется отдельный сертификат соответствия ATEX/IECEx со свойством взрывозащиты Ex d и минимальной степенью IP67.

<span id="page-5-0"></span>5) Внешнее заземляющее устройство передатчика должно быть надежно подключено.

6) Для температурных классов T2 и T1 для подключения к питанию используйте кабель и кабельный ввод, рассчитанный на температуру 100°C.

#### **1.4 Рабочая среда**

Атмосферное давление: 85кПа~106кПа

Температура окружающей среды..: См. пункт1.6

Относительная влажность: 5%~95%, без конденсации

#### **1.5 Условия эксплуатации**

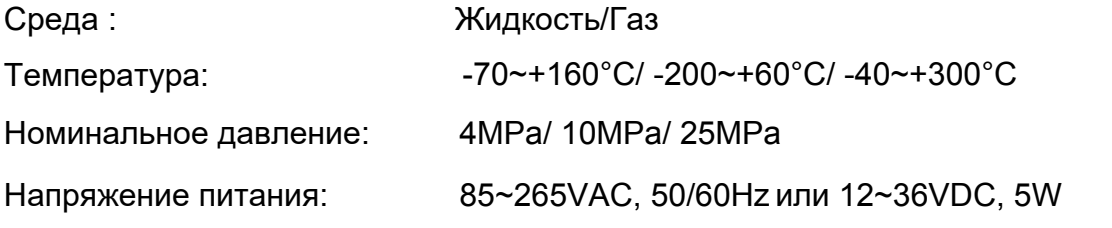

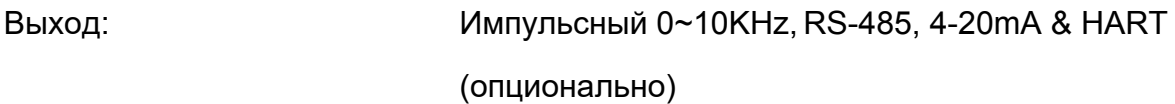

#### <span id="page-6-0"></span>**1.6 Класс температуры**

Расходомер предназначен для зоны I, зоны II и взрывоопасной газовой среды с температурным классом T6.

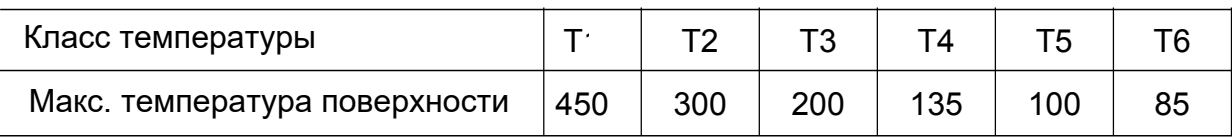

#### Таблица 1.1. Класс температуры

#### <span id="page-6-1"></span>**1.7 Наименование модели**

Массовый расходомер состоит из датчика серии F23 и сенсора серии CG/CNG.

F23 \* \* \* \*\*\*

- 1 2 3 4 5
- 1: Датчик серии F23
- 2: Дисплей
- а) без дисплея
- б) с дисплеем
- 3: Вход напряжения
	- A: AC
	- D: DC

CNG - \*\*

1 2

- 1. Специально разработан для работы с КПГ
- 2. Номинальный диаметр (15, 20)

CG - \*\*\*

1 2

- 1. Для работы с различными жидкостями и газами
- 2. Номинальный диаметр (06, 15, 25, 32, 40, 50, 80, 100, 150, 200)

# <span id="page-7-0"></span>Глава 2. Состав

Расходометр состоит из датчика массового расхода и преобразователя, исполненного по стандарту GB/T 31130-2014.

#### <span id="page-7-1"></span>2.1 Массовый расходомер

Датчик массового расхода представляет собой фазочувствительный резонансный датчик, работа которого основана на эффекте Кориолиса. Состоит из вибрационной трубки, детектора сигнала, драйвера сотрясения, структурной опоры, оболочки и т.д.

#### 2.1.1 Основные параметры

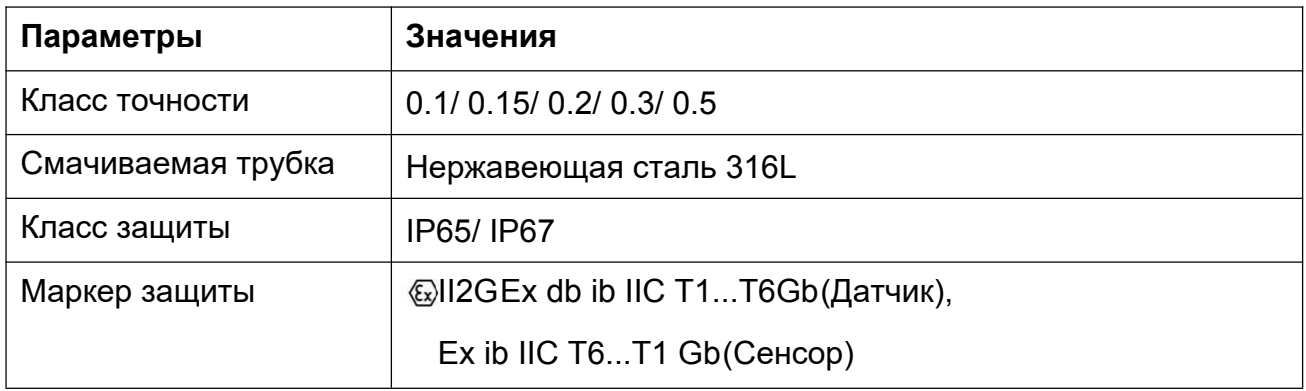

Таблица 2.1. Основные параметры сенсора

#### 2.1.2 Размеры датчика

Изготавливается в трех формах

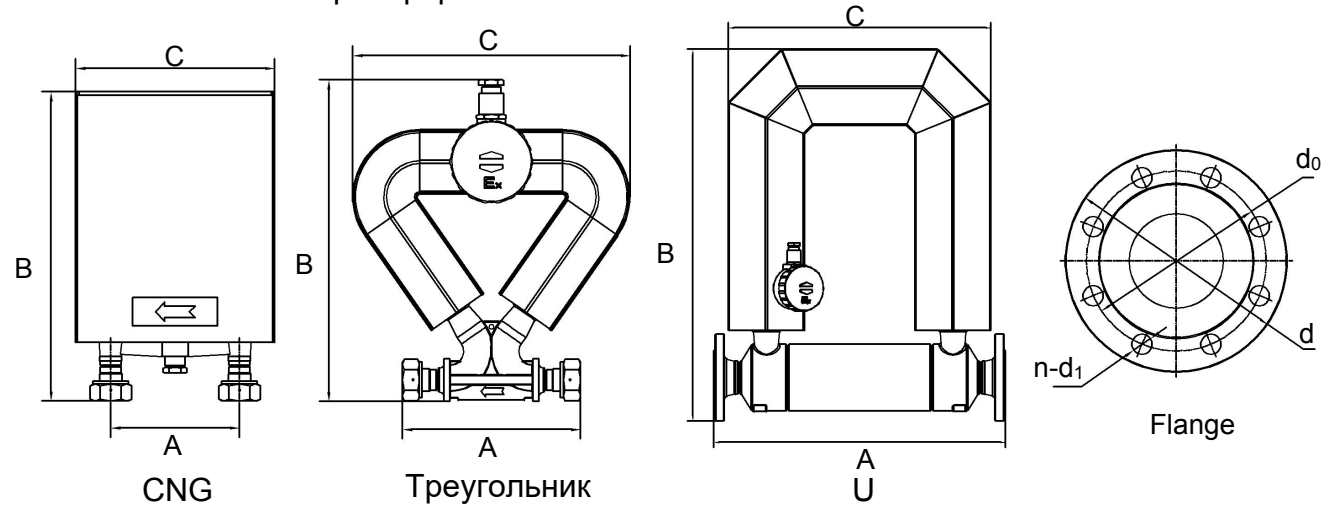

Рис. 2.1 .Формы сенсора

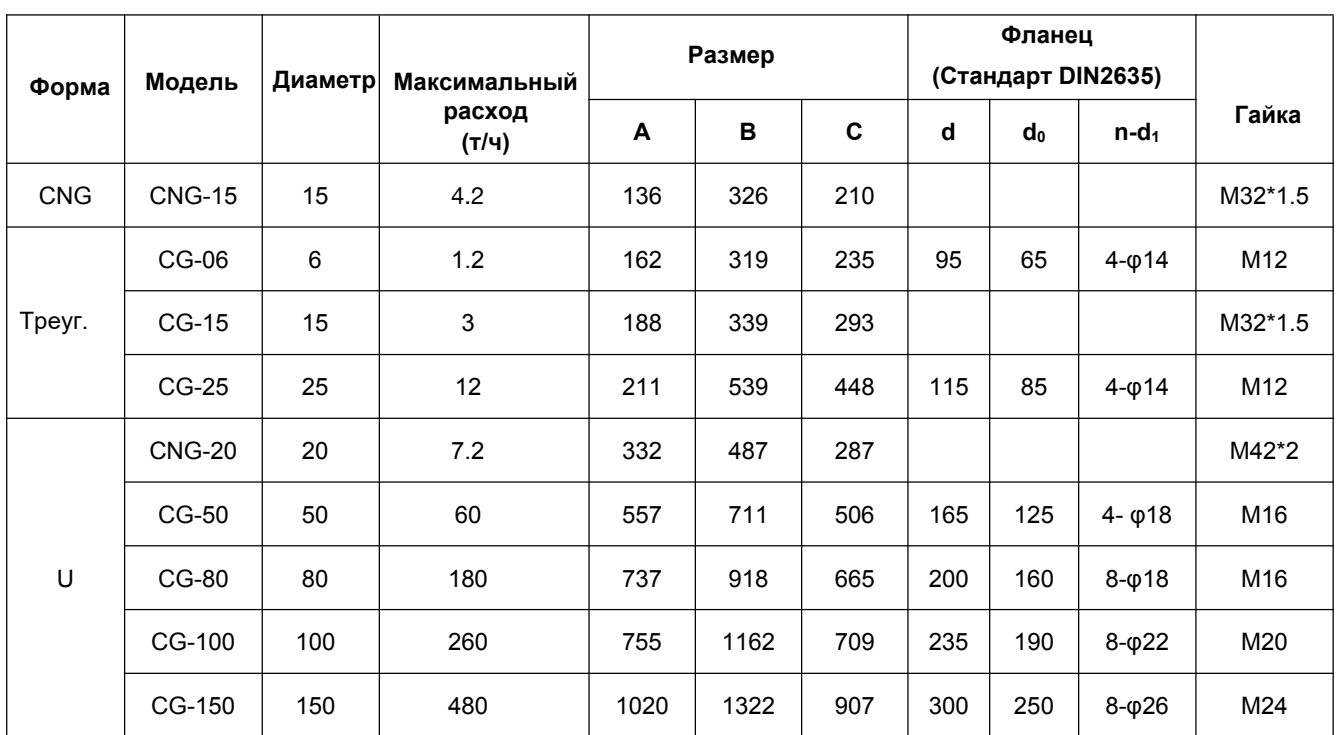

Таблица 2.2. Размеры/ мм

#### <span id="page-8-0"></span>**2.2 Массовый расходомер**

Массовый расходомер - это электронная запрограммированная система, которая подает тягу на датчик, преобразует сигнал датчика в сигнал массового расхода и другие, повышает точность в соответствии с температурным параметром. Состоит из импульсного источника питания, защитной решетки, основной процессорной платы, модуля дисплея и т.д., установленных в взрывозащищенную распределительную коробку. Переключаемый источник питания обеспечивает питание датчика; защитная решетка изолирует датчик; основной процессор обнаруживает и обрабатывает фазовый сигнал датчика, посылает сигнал массового расхода и осуществляет обмен данными.

#### **2.2.1 Основные параметры**

- Возможность изменения конфигурации для различных жидкостей;
- Возможность измерения расхода, плотности и температуры;
- $\bullet$  Выходы: RS-485 ModBus, 4-20 мА и НАRТ (опционально);
- Возможность расчета общей массы, общего объема и плотности;
- Возможность записи в реальном времени.

#### **2.2.2 Базовые параметры**

(1) Датчик

Дисплей: Дисплей с широким углом обзора и подсветкой для отображения

расхода,значения общего количества, сигнала тревоги, типа сигнала и т.д.

Переключатели: Оптические переключатели SET и SELECT для всех настроек и операций.

(2) Операция настройки

Существует 2 способа настройки: SET/ SELECT и конфигурационное программное обеспечение.

(3) Порт связи RS-485 и HART

Измеритель способен поддерживать связь с ПЛК через порт связи RS-485/HART.

Пожалуйста, свяжитесь с нами для протокола, если необходимо.

(4) Выход импульсного сигнала

Это пассивный выход OC затвора, с возмжностью подключения электрического тотализатора

#### **2.2.3 Размеры датчика**

Существует 2 различные конфигурации, F210 и F23X

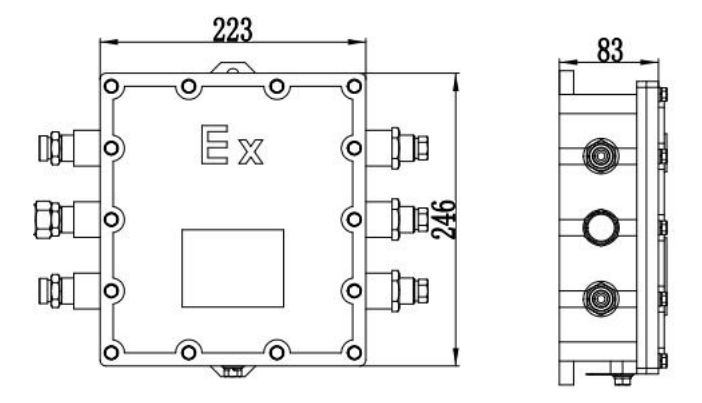

Рис. 2.2. Размеры F210

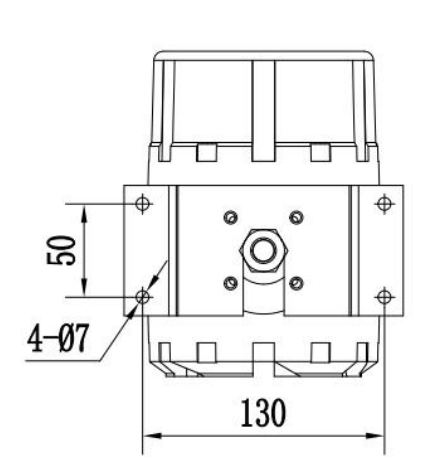

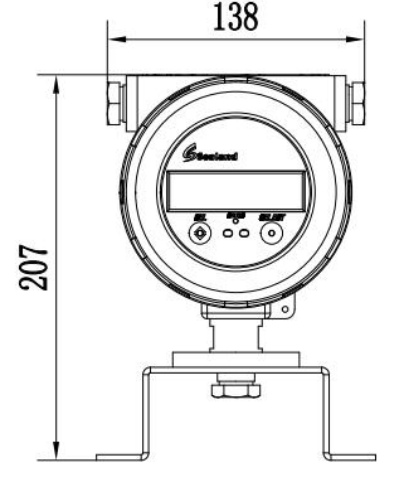

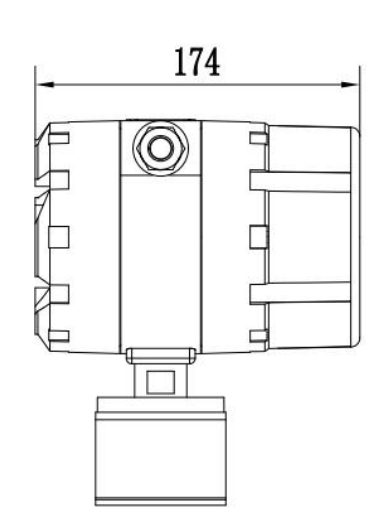

Рис. 2.3 Размеры F23X

# <span id="page-10-0"></span>**Глава 3. Установка**

К конструкции, эксплуатации и электропитанию массового расходомера предъявляются строгие требования безопасности; поэтому для безопасной работы внимательно прочитайте данное руководство и выполните соответствующие действия перед установкой.

#### <span id="page-10-1"></span>**3.1 Внимание**

a) Перед выбором места и установкой учитывайте требования безопасности к

расходу, сопутствующим устройствам и окружающей среде;

- b) Установка и обслуживание должны выполняться профессиональным техником;
- c) Соедините датчик с трубами правильно, без утечек;
- d) Примите меры, чтобы избежать поражения электрическим током;
- e) Давление жидкости должно быть не больше значения, указанного на заводской табличке;
- f) Инструменты для установки должны соответствовать требованиям безопасности.

#### <span id="page-10-2"></span>**3.2 Перед установкой**

- a) Убедитесь, что фланец, корпус и проволочный разъем не повреждены.
- b) Убедитесь, что проводка и клеммы не повреждены.
- c) Убедитесь, что номер модели на заводской табличке соответствует заказанному.

|    | Маркер  Значение                                   | Опасность                                                                                                    |
|----|----------------------------------------------------|----------------------------------------------------------------------------------------------------|
| EX | Взрывозащита                                       | Для соответствия требованиям сертификата<br>взрывозащиты эксплуатируйте прибор в<br>соответствии с данным руководством. |
|    | Высокое давление                                   | Возможность поражения электрическим током.                                                                              |
|    | Опасность                                          | Возможность рядовой опасности, которая может<br>привести к травмам.                                                     |
|    | Перегрев поверхности<br>или высокая<br>температура | Возможность ожога                                                                                                    |

Таблица 3.1. Маркеры опасности

#### <span id="page-11-0"></span>**3.3 Установка**

#### **3.3.1 Этапы установки**

a) Выберите правильное место установки, принимая во внимание площадь, трубопровод, расположение датчика и клапана;

b) Установите расходомер в соответствии с отметкой направления на сенсоре;

- c) Установите сенсор и датчик на трубопровод;
- d) Соедините датчик и сенсор 9-контактным кабелем;
- e) Запустите.

#### **3.3.2 Выбор места**

- a) Датчик должен находиться вдали от источника механической вибрации, например, насоса. Если это неизбежно, используйте гибкую трубу для соединения счетчика с трубопроводом. Корпус расходомера должен быть отдельным, не связанным с другими устройствами. Во избежание резонанса между двумя датчиками должно быть расстояние в 3 раза большее, чем размер датчика, если на одном трубопроводе установлено много расходомеров.
- b) Не устанавливайте датчик на трубопроводе, который легко расширяется при нагревании и сжимается при охлаждении, особенно вблизи компенсаторов, это приведет к ухудшению стабильности.
- c) Датчик должен находиться вдали от промышленных электромагнитных полей, таких как большие генераторы и трансформаторы, лучше на расстоянии не менее 5 м. Такое устройство влияет на работу приводной катушки и разделителей. Убедитесь, что напряженность магнитного поля не превышает 400 А/м.
- d) Датчик должен быть установлен на нижней части трубопровода, чтобы его можно было легко заполнить жидкостью.
- e) Убедитесь, что маркер взрывозащиты соответствует требованиям, если датчик находится во взрывоопасной зоне.
- f) Установите солнцезащитный тент, если измерительный прибор находится под прямым солнечным излучением.
- g) Берегите счетчик от попадания агрессивных жидкостей

#### **3.3.3 Способы установки**

Датчик не может быть точкой опоры для всего трубопровода; трубопровод должен поддерживать себя сам. При этом датчик не должен находиться под большим напряжением во время соединения, так как расширение трубопровода приведет к усилению этого напряжения.

Рекомендуется устанавливать счетчик следующим образом в зависимости от типа жидкости.

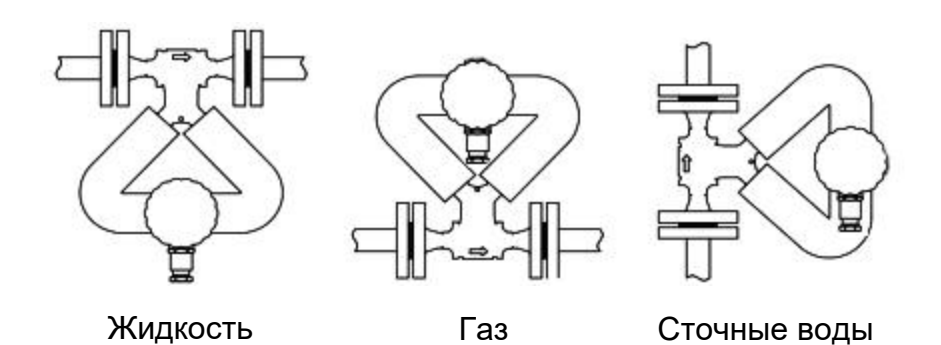

Рис. 3.1. Способы установки

a) Для жидкости устанавливайте датчик вниз, чтобы избежать скопления воздуха в трубках.

b) Для газа устанавливайте датчик вверх, чтобы избежать скопления конденсата в трубках.

c) Для суспензии установите датчик на вертикальной трубе, чтобы избежать скопления частиц в трубках.

Пояснение: направление синей соединительной коробки должно быть вниз, как показано на рисунках, чтобы избежать попадания воды внутрь. На соединительной коробке имеется зажим, снимите его, и коробку можно повернуть на 180º; не перегибайте палку. Для криогенной модели коробка запечатана клеем, поэтому такая операция не требуется.

#### **3.3.4 Заземление**

Токовый сигнал от датчика очень слабый, всего несколько милливольт даже при полном диапазоне; поэтому датчик должен быть хорошо заземлен для фильтрации других сигналов. Существует 2 следующих требования.

- a) Электрический потенциал клеммы заземления датчика и сенсора должен быть таким же, как у жидкости.
- b) Для уменьшения помех заземление должно иметь нулевой потенциал. Это требование легко выполнить, поскольку трубопровод, как правило, металлический и уже заземлен. Однако при наличии сильных помех счетчик должен быть заземлен. Кабель заземления счетчика должен быть медным, сечением более 4 мм2, и не должен быть соединен с общим кабелем заземления двигателя и т.д.; сопротивление заземления должно быть менее 10 Ом.

### **3.3.5 Прочие требования**

- 9 a) Убедитесь, что измерительный прибор соосен с трубопроводом, а отклонение от оси составляет ≤1,5 мм для моделей DN50 или меньше.

- b) Убедитесь, что прокладка обладает высокой коррозионной стойкостью и не касается внутренней поверхности трубки.
- c) Закрепите болт и гайку и убедитесь, что резьба не повреждена. Выберите подходящий динамометрический ключ.
- d) Изолируйте измерительный прибор во время сварки или пламенной резки близкого трубопровода, чтобы избежать нагрева.

# <span id="page-13-0"></span>**Глава 4. Проводка и электрическая схема**

### <span id="page-13-1"></span>**4.1 Проводка**

В комплекте с измерителем поставляется только соединительный кабель; кабель

питания и другие кабели следует подготовить самостоятельно.

#### **4.1.1 Модуль реверсивного дисплея**

Эта глава описывает датчик с дисплеем. Пожалуйста, поверните переднюю крышку против часовой стрелки, удалите винты и провод 6P и установите модуль дисплея в обратном направлении, если вам нужен обратный дисплей.

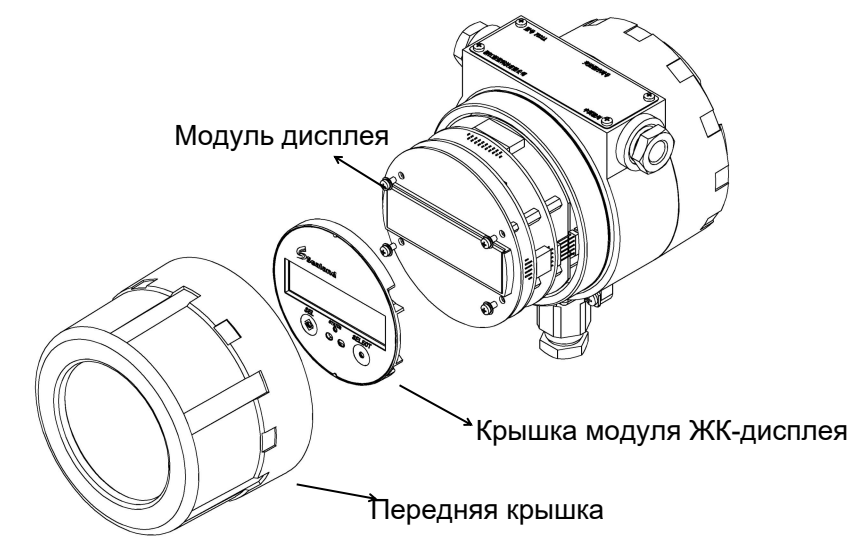

Рис.4.1. Модуль отображения

#### **4.1.2 Кабель питания**

Источник питания может быть 85~265 В переменного тока или 24 В постоянного тока.

Площадь сечения кабеля питания должна быть более 0,8 мм2, а длина не более 100 м.

Существует 2 вида датчиков, F210 и F23X.

Пожалуйста, обратите внимание на схемы ниже в соответствии с приобретенной моделью.

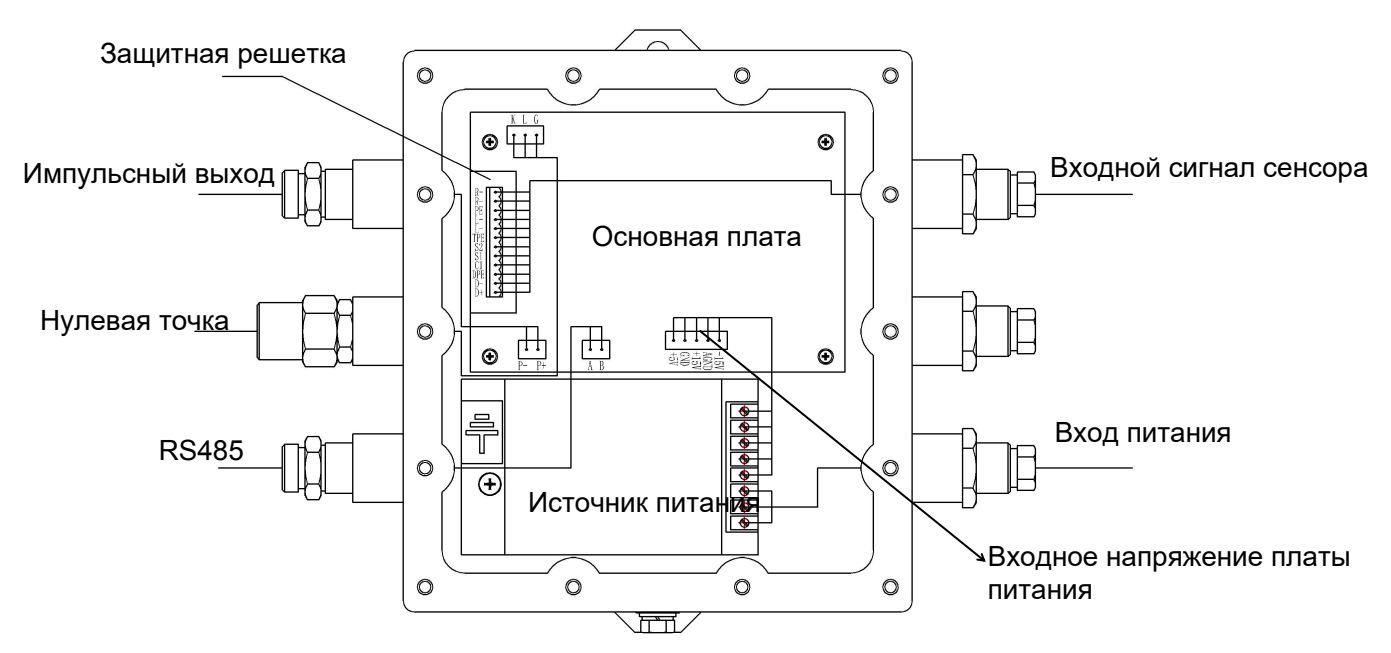

Рис. 4.2. Электрическая схема F210

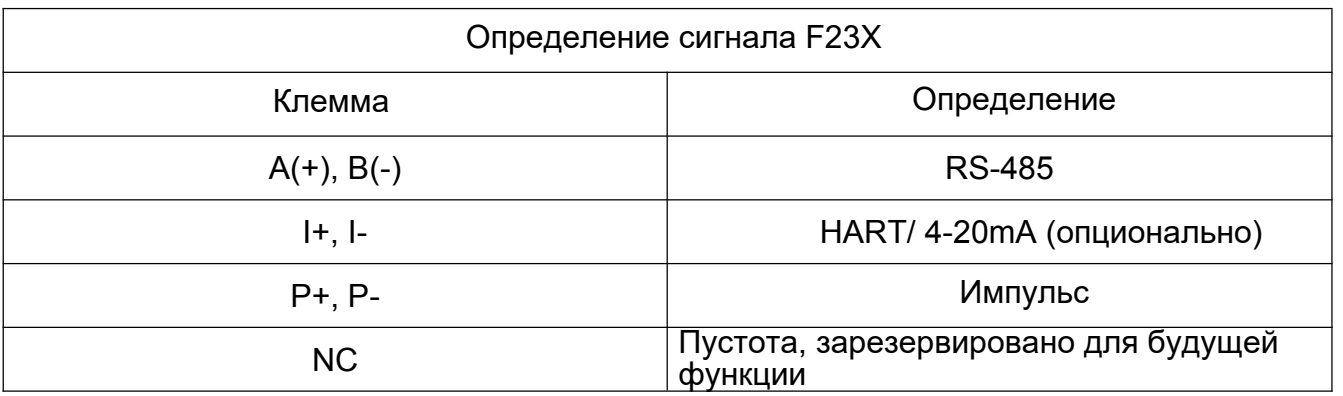

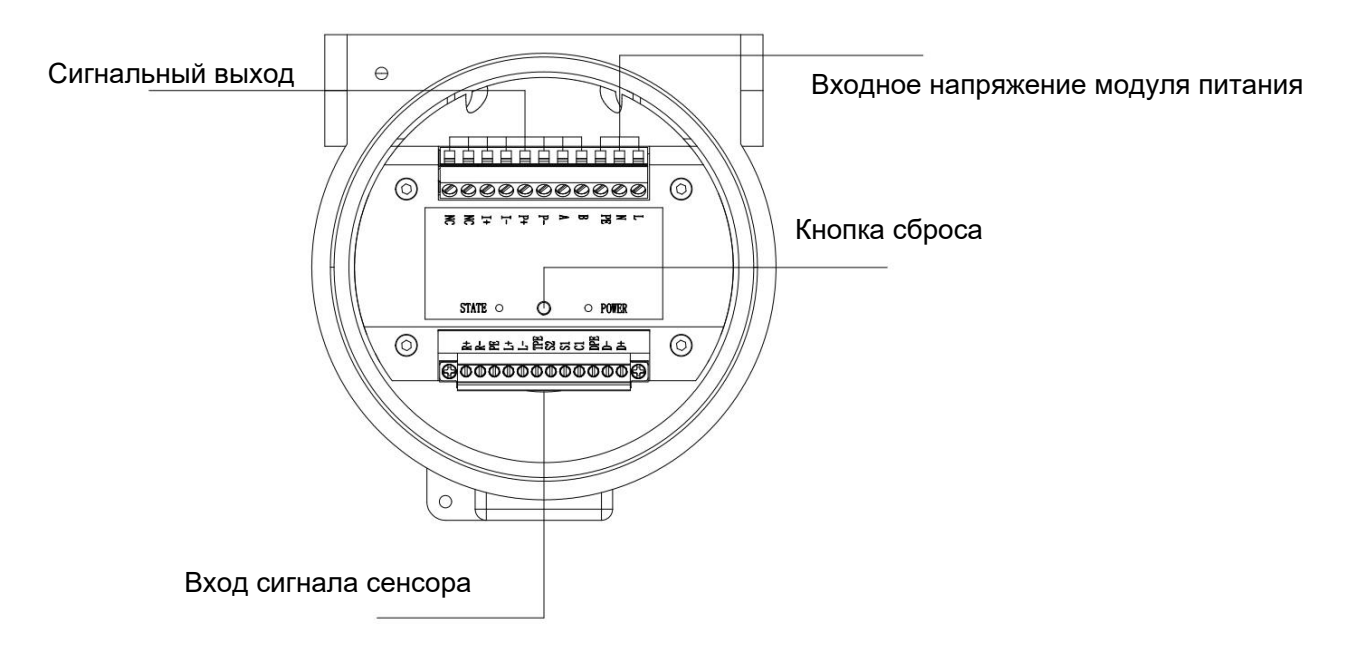

Pиc.4.3. Схема подключения модуля адаптера F23X

#### **4.1.3 Требования к проводке**

- a) Отключите питание перед подключением;
- b) Используйте правильный провод
- c) Правильно наматывайте провода: Ослабьте контргайку; снимите блок-плату; протяните провод через контргайку, резиновое кольцо и проволочную вилку за один раз; проведите проводку; уложите провода; затяните контргайку.
- d) Не повредите изоляционный слой при распайке кабеля. Не удаляйте экранирующий слой входного провода сигнала датчика по возможности.

#### <span id="page-15-0"></span>**4.2 Цепь**

#### **4.2.1 Соединительный кабель**

Датчик и сенсор подключаются через 9-контактный экранированный кабель (экранированный кабель разделен на 3 части, поэтому конец передатчика фактически является 12-контактным). Не используйте другой кабель для соединения, во избежание нарушения точности; не вешайте этот кабель над двигателем или другим силовым оборудованием, в случае электромагнитного воздействия; максимальная длина может составлять 150 м.

#### **4.2.2 Клеммы**

Откройте заднюю крышку датчика и синюю распределительную коробку, вы увидите следующие клеммы. Подключите их соответствующим образом. (Распределительную коробку можно повернуть не более чем на 180°, иначе она сломается).

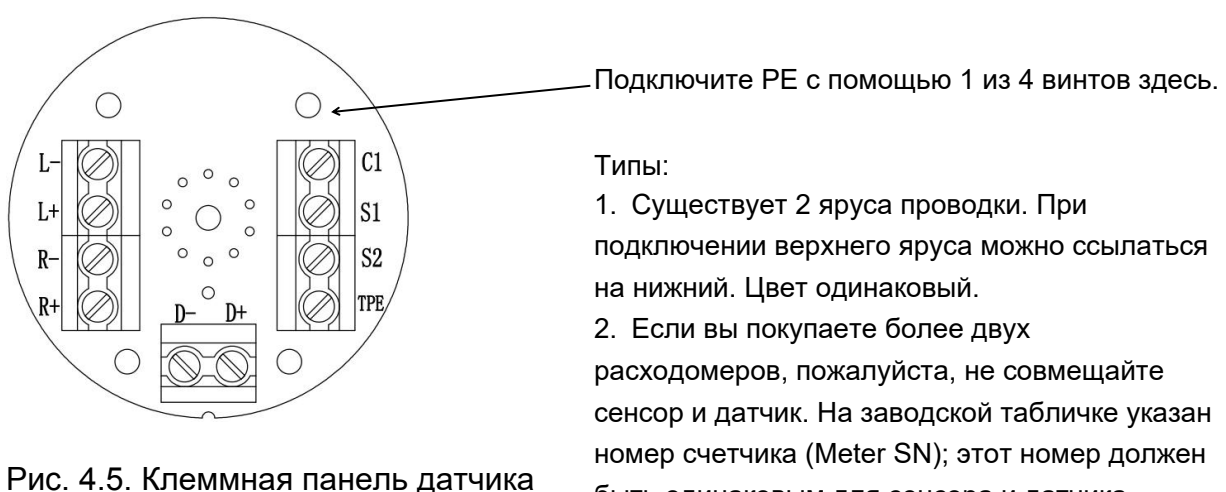

быть одинаковым для сенсора и датчика.

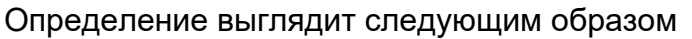

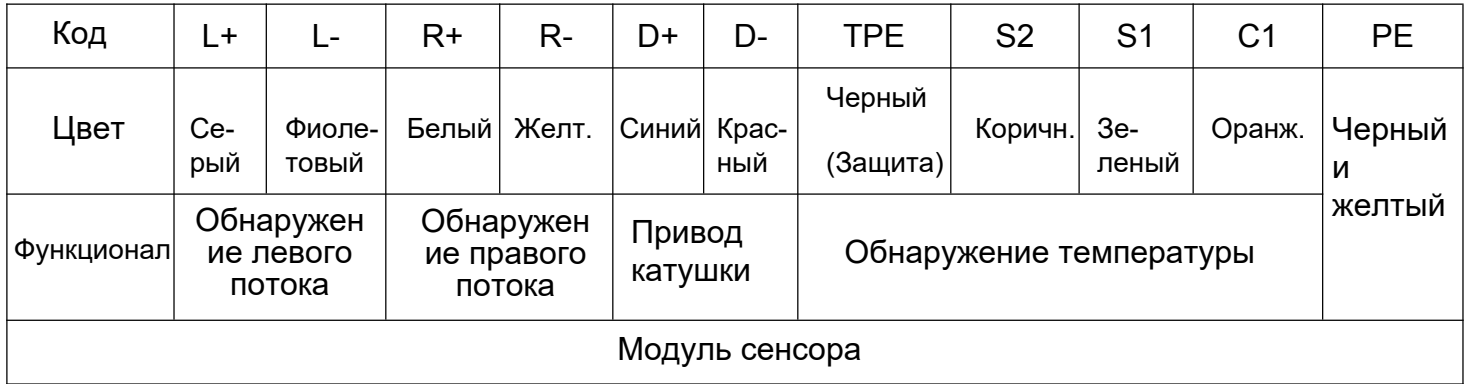

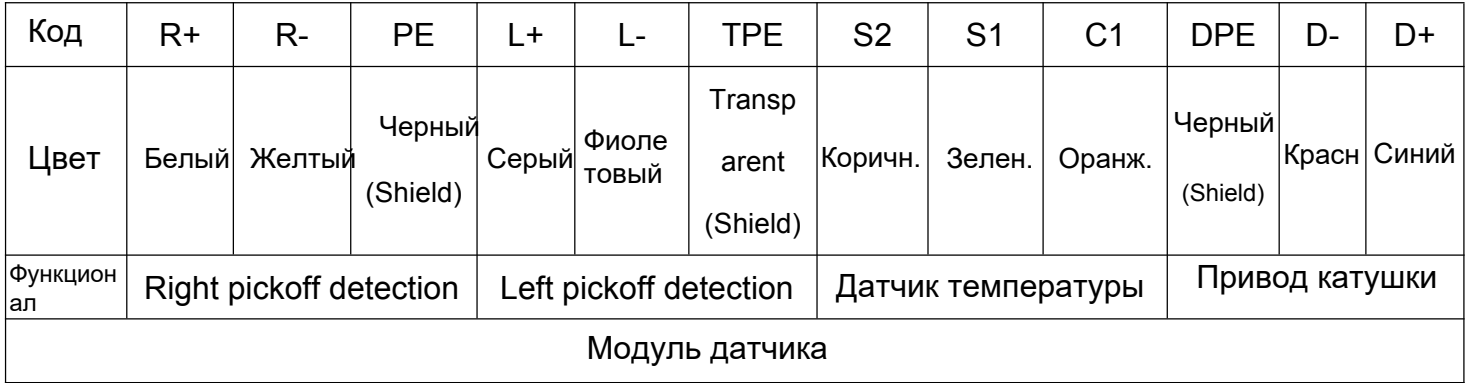

Таблица 4.2 Transmitter Terminal Definition

#### **4.2.3 Подключение к приемнику импульсов (счетчик)**

Расходомер может работать с импульсным приемником. Подключение осуществляется следующим образом. Величина сопротивления зависит от длины кабеля и максимальной частоты входных импульсов приемника. Ток 10 мА подходит для большинства приемников; однако, вы можете уменьшить значение сопротивления, если кабель длинный. Максимальный ток может составлять 50 мА. Пожалуйста, используйте функцию выхода с фиксированной частотой, чтобы проверить, подходит ли длина кабеля и значение сопротивления (см. пункт 7.6 для более подробной информации).

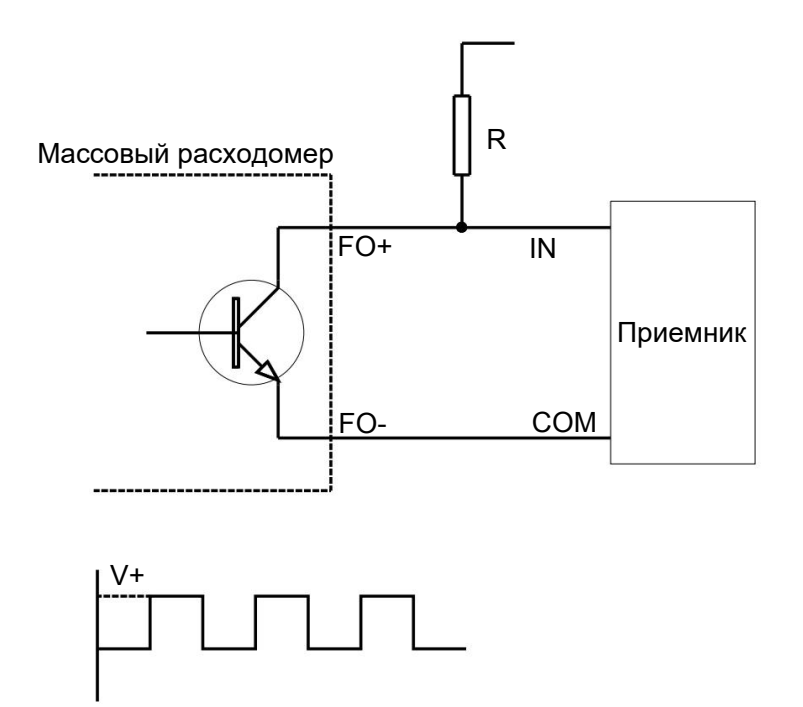

Pиc. 4.7. Схема подключения измерителя и приемника импульсов

#### **4.2.4 Запуск**

Перед началом работы проверьте следующие элементы и действуйте в соответствии с правилами.

a) Повредился ли счетчик во время транспортировки и установки;

b) Соответствует ли напряжение значению на заводской табличке;

c) Исправен ли предохранитель;

d) Заземлен ли прибор надлежащим образом

e) Одинаковые ли значения Meter SN на заводской табличке датчика и преобразователе

Если все в порядке, откройте все клапаны, заполните трубопровод жидкостью и включите счетчик для прогрева в течение 20 минут перед началом работы. Наконец, проведите калибровку нуля после первого запуска и повторите ее, если счетчик перемещается на другое место.

Подготовка к калибровке нуля:

a) Включите измерительный прибор примерно на 20 минут для прогрева;

b) Пропускайте рабочую жидкость через датчик, пока температура датчика не достигнет нормальной рабочей температуры процесса.

c) Закройте запорный клапан, расположенный ниже по потоку от датчика.

 $-14$ d) Убедитесь, что датчик заполнен жидкостью и поток процесса полностью остановлен.

Подробную информацию о калибровке нуля см. в пункте 7.8.

Примечание: Калибровка нуля очень важна, иначе точность может быть плохой. Настоятельно рекомендуется проверять нулевую точку каждые 3 месяца и выполнять калибровку нуля, если нулевая точка изменилась.

# <span id="page-18-0"></span>**Глава 5. Интерфейс измерительного прибора**

#### <span id="page-18-1"></span>**5.1 Рабочий интерфейс**

На панели управления расположены 2 оптических переключателя (SET и SELECT), а посередине - двухцветный индикатор.

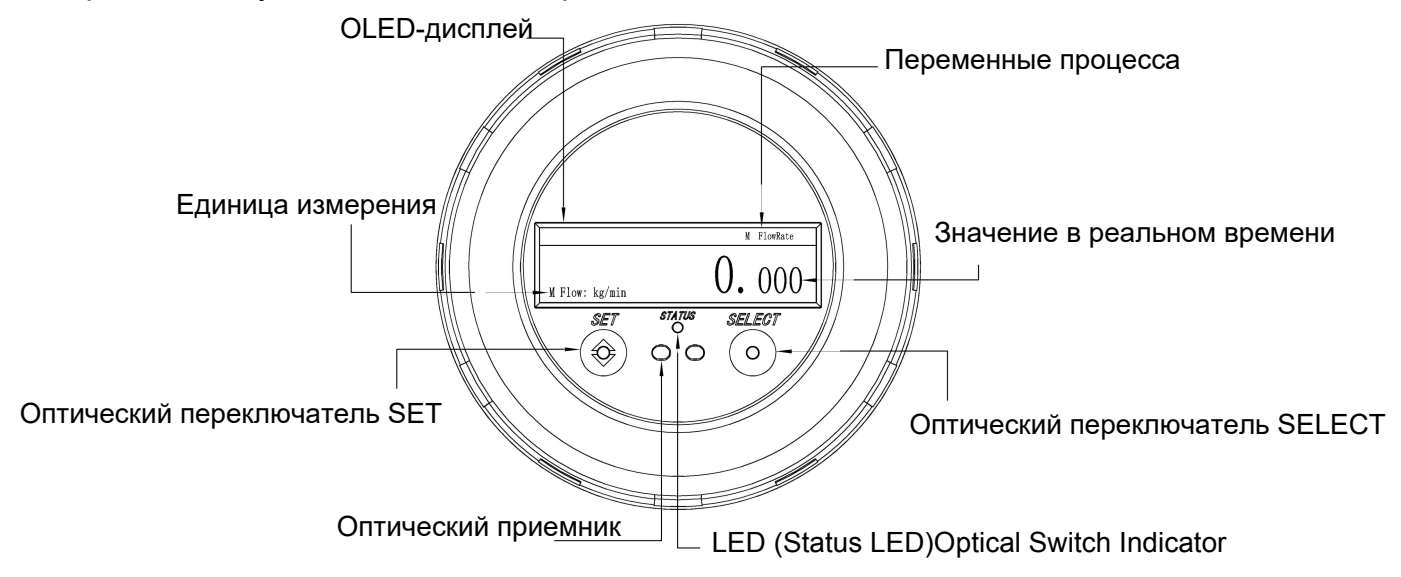

Pиc. 5.1 Панель управления

#### <span id="page-18-2"></span>Diagram **5.2 Интерфейсы**

#### **5.2.1 Основные интерфейсы**

Существует 3 основных интерфейса

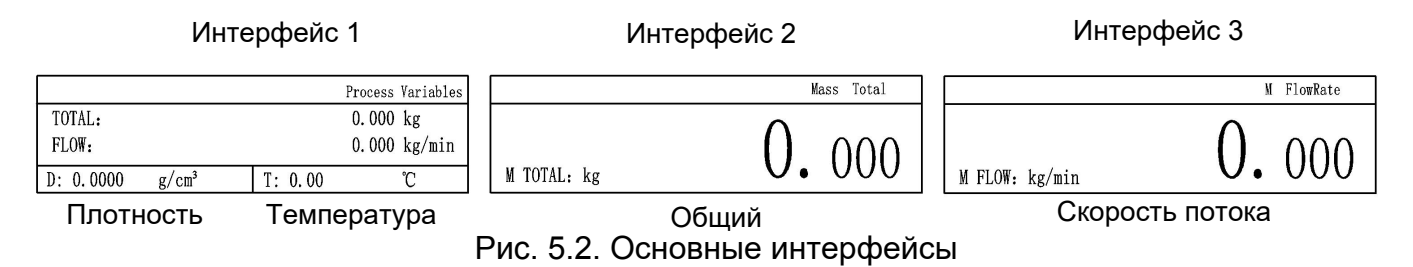

### 5.2.2 Экран настройки

Имеется 2 варианта настройки: пользовательская и настройка конфигурации Пользовательская: настройка дисплея, настройка системы, устранение неполадок и состояние датчика.

Настройка конфигурации: настройка счетчика, настройка связи, Настройка импульсов. Резервное копирование параметров и настройка пароля.

Оригинальный пароль: User 0001: Config. 0002.

Инициализация пароля: Отключите и подключите измеритель, нажмите кнопку сброса на плате дисплея и удерживайте ее в течение 3с после того, как на экране появится номер версии. Таким образом, все пароли будут инициализированы в соответствии с заводскими настройками.

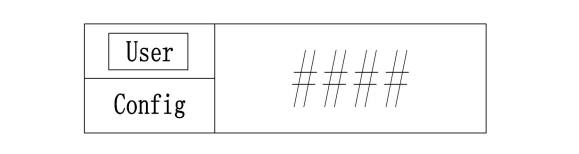

Рис. 5.3. Интерфейс настройки

# <span id="page-19-0"></span>Глава 6. Программное обеспечение

Пожалуйста, загрузите программное обеспечение с сайта Sealand www.chinasealand.com

### 6.1 Соединение прибора и компьютера

<span id="page-19-1"></span>Соедините измеритель и компьютер с помощью преобразователя USB-to-RS485 (конец А+ преобразователя к концу А+ передатчика, В- к В-, и GND к GDN); зайдите в диспетчер устройств компьютера, чтобы проверить СОМ-порт, подключенный к измерителю. Запустите программу, выберите нужный COM-порт и нажмите Connect; не меняйте никаких других параметров (если вы не знаете нужный, нажмите **Baud Rate** Automatic Acquisition слева, затем нажмите Connect, подключите и отключите датчик, а затем проверьте, подключен ли он). Для отключения/подключения можно нажать кнопку **Connect** на панели инструментов. В нижней части интерфейса отображается надпись Подключено/Не подключено (Connected/Not Connected).

### 6.2 Process Variables Monitoring

<span id="page-19-2"></span>Это окно появляется автоматически после подключения счетчика и компьютера, или вы можете нажать Functions > Process Variables на панели инструментов, чтобы вызвать его. Окно показывает в реальном времени скорость потока, общее количество, плотность и температуру.

#### <span id="page-20-0"></span>**6.3 Сведения о материнской плате**

Это окно предназначено для считывания номера основной платы и ее рабочей температуры в реальном времени. Для вызова окна нажмите **Functions > Mainboard Info** на панели инструментов.

# <span id="page-20-1"></span>**Глава 7. Навигация**

Оптические переключатели SET и SELECT используются для навигации по дисплею передатчика. Чтобы активировать оптический переключатель, проведите пальцем на 1~2 мм над оптическим переключателем рядом со стеклом.

Индикатор будет мигать зеленым, когда на дисплее закончится время, сплошным красным, когда активирован один переключатель, и ярко красным, когда один переключатель активирован в течение 3 с (далее именуется как длительная активация). Сплошной красный или мигающий яркий красный означает, что индикатор идентифицировал вашу операцию; поэтому, пожалуйста, уберите палец после этого и не прикасайтесь к другому оптическому переключателю, иначе это будет распознано как другая операция.

Общие действия перечислены ниже.

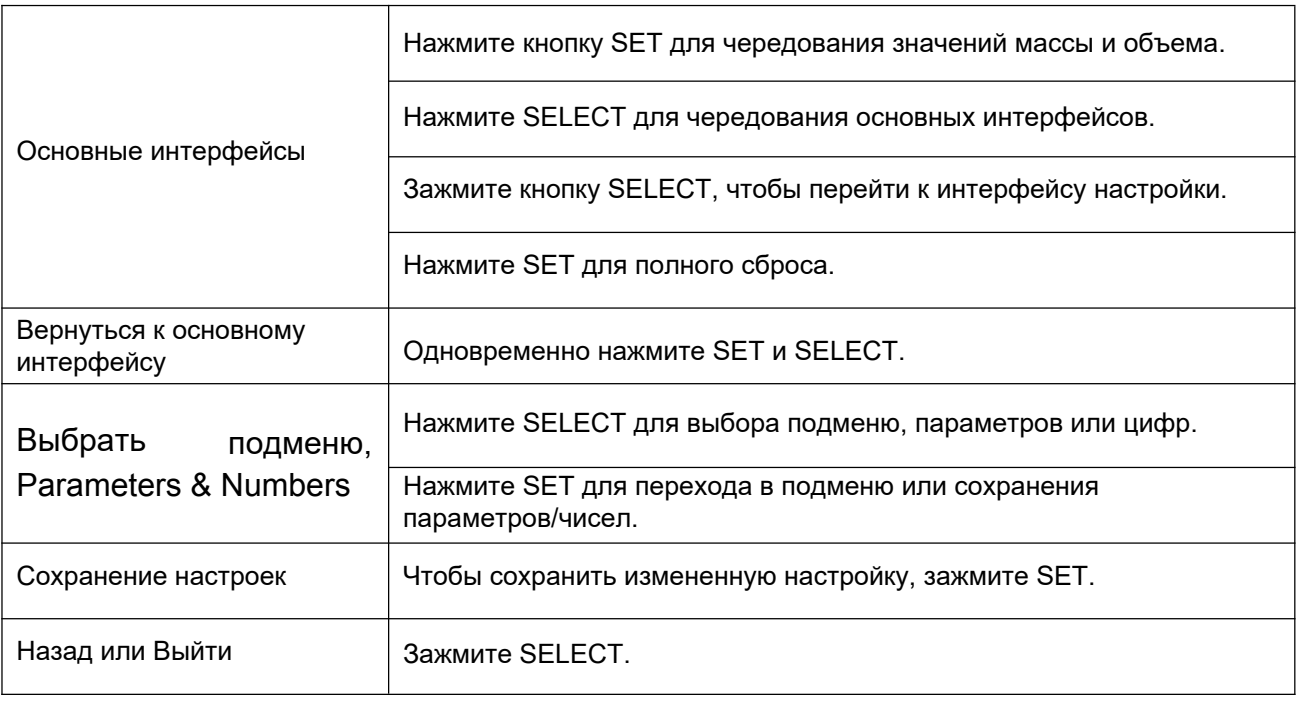

Таблица 7-1 Таблица операций

Примечание:

- 1. Дисплей отключится через 5 минут без каких-либо действий.
- 2. При вводе цифр десятичная точка появится автоматически, если первая цифра равна 0; если цифра не равна 0, нажмите кнопку SELECT, пока не появится десятичная точка.

## 7.1 Настройка коэффициента калибровки

<span id="page-21-0"></span>Существует 2 коэффициента калибровки: заводской и пользовательский. Каждый расходомер имеет свой заводской коэффициент калибровки, указанный в сертификате калибровки и на заводской табличке датчика, а оригинальный пользовательский коэффициент равен 1 для всех измерителей. Пожалуйста, используйте пользовательский коэффициент для калибровки и не изменяйте заводской коэффициент.

Формула рассчета:

**New** 

Original Factor<br>1+(Measured Value – Real Value)<br>Real Value

Factor

Примечание: Пользователь может использовать счетчик напрямую без установки нового коэффициента, но в следующих 2 случаях:

- 1. Замена датчика;
- 2. Большая разница между измеренным и реальным значением.
- С помощью датчика

Config > Meter Setup > Meter Parameters > UserCal. Factor > Mass Factor/ Volume

Factor > Set > Save.

Подробнее:

- 1. Для перехода к окну настройки долго нажимайте SELECT;
- 2. Нажимайте кнопку SELECT, пока не будет выбрана опция Config;
- 3. Нажимайте SET, чтобы перейти к окну ввода пароля;
- 4. Нажмите кнопку SELECT, чтобы выбрать нужную цифру, затем кнопку SET для подтверждения, и устройство автоматически перейдет к следующей цифре;
- 5. Для перехода в подменю нажмите SET после ввода всех цифр пароля;
- 6. Meter Setup будет выбран стандартно, поскольку это первый пункт в данном подменю (если он не выбран, активируйте SELECT);

7. Нажмите SET, чтобы перейти в подменю Meter Setup;

8. Нажмите SELECT, чтобы выбрать **Meter Parameters**;

9. Нажмите SELECT, чтобы перейти в подменю Meter Parameters;

10. Нажимайте кнопку SELECT, пока не будет выбран User Cal. Коэффициент пользователя будет выбран;

11. Нажмите SET для перехода в подменю User Cal. Фактор;

- 12. Нажмите SELECT для выбора **Mass Factor** или **Volume Factor**;
- 13. Нажмите SET to go to the factor setup interface;
- 14. Снова нажмите SET, чтобы перейти к окну ввода нового фактора;
- 15. Нажмите SELECT, чтобы выбрать нужное число, затем активируйте SET, и он

сразу перейдет к следующей цифре.;

16. После ввода всех цифр нового коэффициента нажмите кнопку SET, чтобы сохранить настройку.

- 17. Готово;
- 18. Для возврата назад нажмите SELECT, а для перехода к основному интерфейсу

- долгое нажатие SET и SELECT одновременно.

19. С помощью программы

Tool bar > Functions > Configuration > Flow Rate > Factory Cal. Factor/ User Mass.

<span id="page-22-0"></span>Factor/User Vol. Factor.

#### **7.2 Калибровка**

20. С помощью программы

Tool bar > Functions > Calibration > Density Calibration

Каждый параметр откалиброван в профессиональной калибровочной лаборатории. Пожалуйста, не вносите изменений или свяжитесь с нами, если калибровка необходима.

#### <span id="page-22-1"></span>**7.3 Отсечка**

21. С помощью датчика

Config > Meter Setup > Density Parameters > Density Cutoff.

22. С помощью программы

Tool bar > Functions > Configuration > Density > Density Cutoff

#### <span id="page-22-2"></span>**7.4 Настройка отключения потока**

Существуют некоторые факторы, которые могут заставить счетчик считать даже при отсутствии жидкости, протекающей через датчик, например, установка, вибрация и т.д.; поэтому необходимо установить минимальное значение отсечки потока. Расходомер не будет считать, если расход меньше этого значения.

● С помощью датчика

Config > Meter Setup > Flow Parameters > Flow Cutoff > Mass Cutoff/ Volume Cutoff.

● С помощью программы

Tool bar > Functions > Configuration > Flow Rate > Mass Cutoff/ Volume Cutoff.

### <span id="page-23-0"></span>**7.5 Настройка макс. частоты импульсного выхода**

● С помощью датчика

Config > Pulse Setup > Max. Frequency of Pulse Output.

● С помощью программы

Tool bar > Functions > Configuration > Frequency > Max. Fre. OPulse Output.

### <span id="page-23-1"></span>**7.6 Эквивалент импульса**

Установленный на заводе эквивалент подходит для большинства применений. Приемник импульсов может не обнаружить импульс, если значение слишком мало, и может привести к недостаточной разрешающей способности измерений, если оно слишком велико. 0,001 означает 0,001 кг (масса) или 0,001 л (объем) на один импульс (в зависимости от того, какой вариант вы выберете в главе 7.7). Эта единица не меняется с единицей в Главе 7.15.

Как рассчитать подходящий эквивалент:

Max. Working Frequency of Pulse Receiver Pulse Equivalent =  $1.2 \times \frac{Max.$  Real Working Flow Rate

● С помощью датчика

Config > Pulse Setup > Pulse Equivalent.

● С помощью программы

Tool bar > Functions > Configuration > Frequency > Pulse Equivalent.

### <span id="page-23-2"></span>**7.7 Настройка импульсов**

Есть 2 варианта вывода импульсов: масса (по умолчанию) или объем..

● С помощью датчика

Config > Pulse Setup > Freq/Pulse Output Variable > Mass/ Volume.

● С помощью программы

Tool Bar > Functions > Configuration > Frequency > Method > Mass/ Volume.

#### <span id="page-24-0"></span>**7.8 Выход с фиксированной частотой**

Это необходимо для вывода имитирующей фиксированной частоты, чтобы проверить

точность счета импульсного приемника и максимальную частоту приема.

● С помощью датчика

Config > Pulse Setup > Fixed Pulse OutputTest > Fixed Frequency Setup.

● С помощью программы

Tool Bar > Functions > OutputTest > Fixed Frequency Test > Modify > OK Fixed Output.

### <span id="page-24-1"></span>**7.9 Текущая настройка (4-20mA/ Опционально)**

Эта функция доступна только в том случае, если измеритель настроен на выход 4-20 мА.

Имеется 5 подменю:

Fixed Current Output Value: Установка моделируемого значения тока.

Fixed Current Enable: Для имитации токового выхода для тестирования. Ток исчезнет через 1 минуту; включите снова, если он понадобится еще раз.

Output Options: Выбор параметра, который необходимо вывести в виде тока,

включая скорость потока, плотность и температуру.

Output Options: установка значения для 20 мА.

Upper Limit: установка значения для 4 мА.

### ● С помощью датчика

Config > Current Setup.

- С помощью программы
- Tool Bar > Functions > Configuration > Current.

### <span id="page-24-2"></span>**7.10 Направление потока**

- 21 - Существует 4 варианта: прямой (по умолчанию), обратный, абсолютное значение и двунаправленный. На датчике имеется метка направления. Вперед означает направление, совпадающее с отметкой на датчике, счетчик будет считать расход только в этом направлении; назад означает направление, противоположное отметке, счетчик будет считать расход только в обратном направлении; двунаправленный означает, что счетчик будет измерять в обоих направлениях, показатель увеличивается при движении вперед и уменьшается при движении назад; абсолютное значение означает, что расход увеличивается независимо от того, в прямом или обратном направлении он движется.

● С помощью датчика

Config > Meter Setup > Flow Parameters > Flow Direction.

● С помощью программы

Tool bar > Functions > Configuration > Flow Rate > Flow Direction.

#### <span id="page-25-0"></span>**7.11 Калибровка нуля**

● С помощью датчика

Существует 2 метода калибровки нуля .

1. Config > Meter Setup > Calibration > Zero Calibration > Start. Во время калибровки индикатор будет мигать зеленым цветом.

2. Откройте заднюю крышку, нажмите кнопку сброса на плате питания, замигает красный индикатор, и начнется калибровка. Пожалуйста, обратите внимание, что измерительный прибор не является взрывозащищенным, если вы снимите заднюю крышку; поэтому не проводите этот метод в опасной зоне.

Пожалуйста, обратитесь к главе 4.2.4 для подготовки перед обнулением.

● С помощью программы

Tool bar > Functions > Calibration > Zero Calibration > Zero.

#### **7.12 Полная перезагрузка**

<span id="page-25-1"></span>Существует два параметра - масса и объем. При сбросе одного из них другой автоматически сбрасывается, и возврат невозможен.

● С помощью датчика

Метод 1: на любом основном интерфейсе, зажмите SET, после чего откроется интерфейс полного сброса.

Метод 2: Config > Meter Setup > Total Reset.Здесь есть 2 варианта. Перейдите к пункту

**Reset Total** для сброса параметров или перейдите в **Setup** если вы хотите, чтобы общие параметры были защищены паролем.

Также 2 варианта настройки. Перейдите к пункту Password или Not to enable/ disable the password (если пароль отключен, то общее число можно сбросить без пароля); перейдите к пункту Reset Password чтобы изменить пароль. Оригинальный пароль - 0003.

Примечание: Отметьте: этот пароль работает только для способа 1. Нет необходимости вводить пароль с помощью Метода 2

● С помощью программы

Tool Bar > Functions > Total Control > Reset.

#### <span id="page-26-0"></span>**7.13 Inventory Reset**

There is another inventory total, different from the Total in Chapter 7.12.

● С помощью датчика

Config > Meter Setup > Total Reset > Reset Inventory.

● С помощью программы

Tool Bar > Functions > Total Control > Reset.

#### <span id="page-26-1"></span>**7.14 Расчет объема**

Массовый расходомер предназначен для измерения массы, но также может показывать и объем.

Существует 2 варианта расчета объема: по фиксированной плотности и плотности в реальном времени. Фиксированная плотность - это та, которую вы вводите, и которая не меняется, а плотность в реальном времени - это та, которую измеряет расходомер, и которая меняется при изменении расхода, окружающей среды и т.д.

Совет: Выбирая фиксированную плотность для газа, введите стандартную плотность, и объем будет соответствовать стандартному. Например, введите 0,7174 кг/м3 для природного газа, объем, который вы получите, будет равен Нм3 (хотя на дисплее отображается только м3).

● С помощью датчика

Config > Meter Setup > Flow Parameters > Volume Calculation > Density Options > Fixed/Real-T.

● С помощью программы

<span id="page-26-2"></span>Tool Bar > Functions > Density Options > Fixed Density/ Real-Time Density > Save. **7.15 Единицы измерения**

● С помощью датчика

Config > Meter Setup > Units of Measure.

● С помощью программы

Tool Bar > Functions > Configuration > Flow Rate.

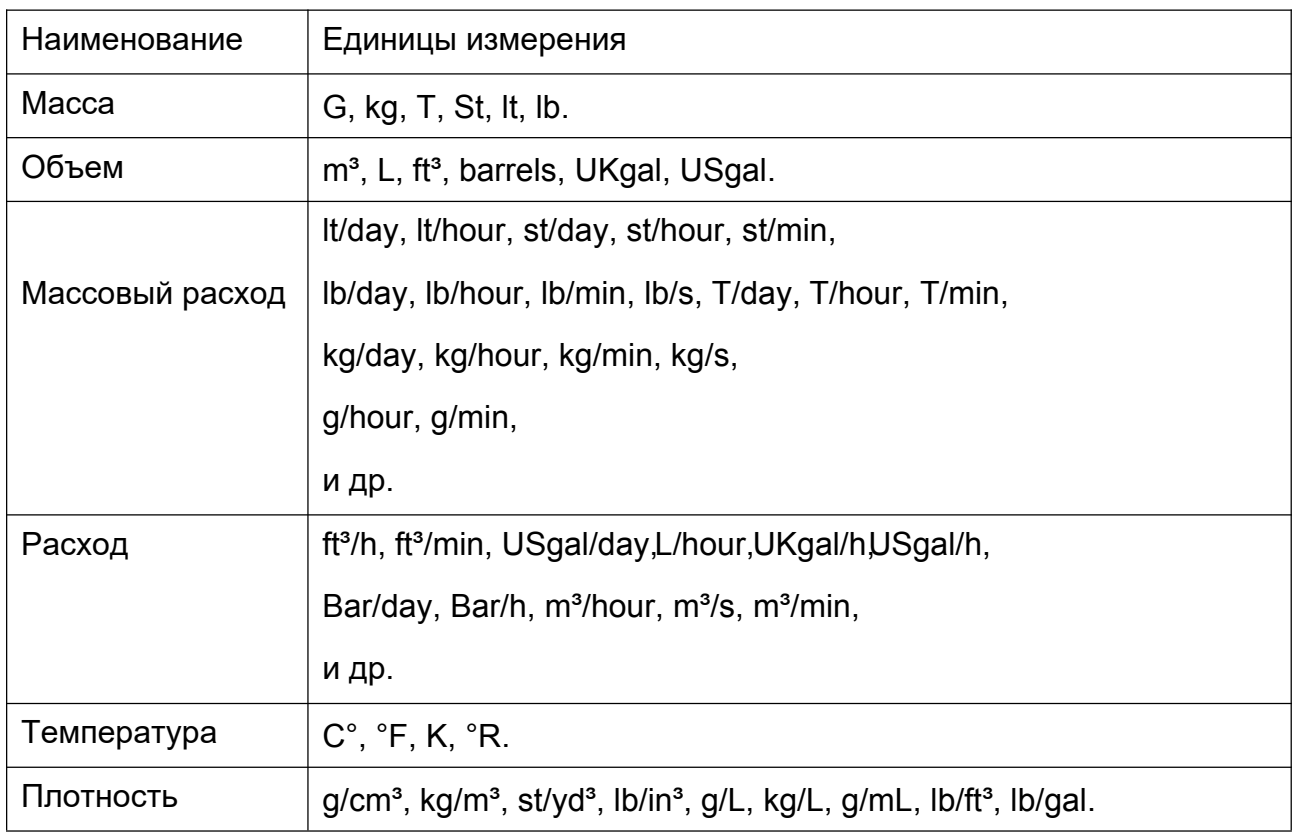

Table 7-2 Units Table

### <span id="page-27-0"></span>**7.16 CONC. Setup** (опционально)

Эта функция доступна только в том случае, если измеритель настроен на измерение концентрации. На данный момент доступны Brix, ºINPM и ºGL; десятичные числа могут быть 0~3.

● С помощью датчика

Meter Setup > CONC. Setup > CONC. Options/ Decimal Point.

#### <span id="page-27-1"></span>**7.17 Настройка паролей**

● С помощью датчика

Config > Password Setup.

#### <span id="page-27-2"></span>**7.18 Резервное копирование параметров**

● С помощью датчика

Config > Parameter Backup > Backup/ Restore.

#### <span id="page-28-0"></span>**7.19 Языки**

Английский, китайский, так же доступны русский и португальский языки

● С помощью датчика

User> System Setup > Languages.

#### <span id="page-28-1"></span>**7.20 Экранное время**

● С помощью датчика

User> System Setup > Screen Timeout > Set > Save.

Примечание: Установите значение 0, чтобы экран был всегда включен.

#### <span id="page-28-2"></span>**7.21 Настройки дисплея**

Здесь нужно выбрать, что будет отображаться на главном интерфейсе: масса, объем или масса и объем. Вы можете активировать SET для чередования массы и объема, если вы выбрали M&V.

● С помощью датчика

Use> DisplaySetup > Set > Save.

#### <span id="page-28-3"></span>**7.22 Состояние сенсора**

При замене или обновлении датчика/сенсора проверьте, совпадают ли приведенные ниже параметры с данными на заводской табличке датчика. В противном случае

внесите соответствующие изменения.

FLOW CAL: Factory Calibration Factor;

- D1: Low Density Calibration Value D2: High Density Calibration Value
- K1: Low Density Calibration Time K2: High Density Calibration Time
- TC: Density Temperature Compensation Factor
- С помощью датчика

Метод 1:На главном интерфейсе зажмите SET и SELECT одновременно, и откроется интерфейс состояния датчика. На главном интерфейсе долго активируйте SET и

SELECT одновременно, и откроется интерфейс состояния датчика.

Метод 2: User> Sensor Status.

● С помощью программы

- 25 - Tool bar > Functions > Configuration > check the parameters under Flow Rateand Density.

# <span id="page-29-0"></span>**Глава 8. Взрывозащищенность**

●Расходомер обрабатывается в соответствии с взрывозащищенным стандартом GB3836.1-2010 и GB3836.4-2010;

●Расходомер состоит из искробезопасного датчика, преобразователя и соединительного кабеля. Сенсор соответствует требованиям маркировки Ex ib IIBT1~T6 Gb/Ex ib II CT1~T6 Gb, а датчик - требованиям Ex d[ib] II BT4Gb;; ●Датчик является искробезопасным оборудованием с маркировкой Ex ibIIBT1Gb~T6 Gb/ Ex ibIICT1~T6 Gb, а передатчик - с маркировкой Ex d[ib]IIBT4Gb.

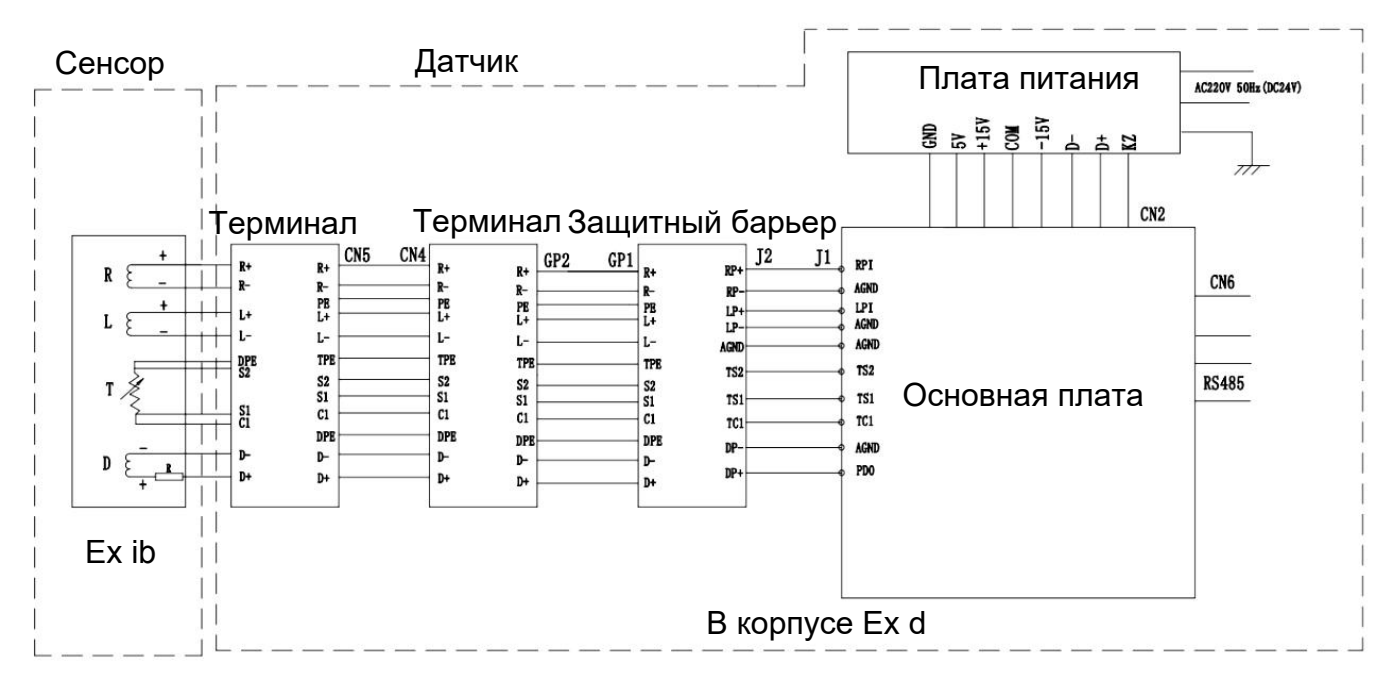

Pиc. 8.1 Система взрывозащиты

- Температура окружающей среды: -30~+65°С;
- Во время работы счетчик должен быть хорошо заземлен;
- Не заменяйте какие-либо компоненты или детали внутри передатчика без указания производителя;;
- Внутренний диаметр кабеля должен быть П†8,5 или П†12, внешний диаметр между П†8 и П†8,5 или П†8,5 и П†12. Пожалуйста, замените кабель проводки, если он износился;
- Не допускайте попадания агрессивного газа в распределительную коробку;
- Не монтируйте и не демонтируйте прибор в условиях воспламенения газа.
- 26 -

● Ремонт взрывонепроницаемых соединений может производиться только изготовителем или от имени изготовителя и под его ответственность. Ремонт в соответствии со значениями EN/IEC 60079-1 не принимается.

# <span id="page-30-0"></span>**Глава 9. Диагностика**

#### <span id="page-30-1"></span>**9.1 Самодиагностика**

После включения/подключения питания датчик и программное обеспечение выполняют самодиагностику.

Если что-то не так, датчик сразу же покажет код ошибки на верхней части дисплея.

1.Ошибка 01: Ошибка ; 2.Ошибка 02: Temp. sensor overrun;

3.Ошибка 03: Zero failed; 4.Ошибка 04: Transmitter initializing.

Чтобы вызвать интерфейс программы, щелкните панель инструментов > Functions > Status. Индикатор впереди горит зеленым, когда все в порядке, если возникнет какая-либо ошибка, цвет сигнала изменится на красный.

# <span id="page-31-0"></span>**9.2 Устранение неполадок**

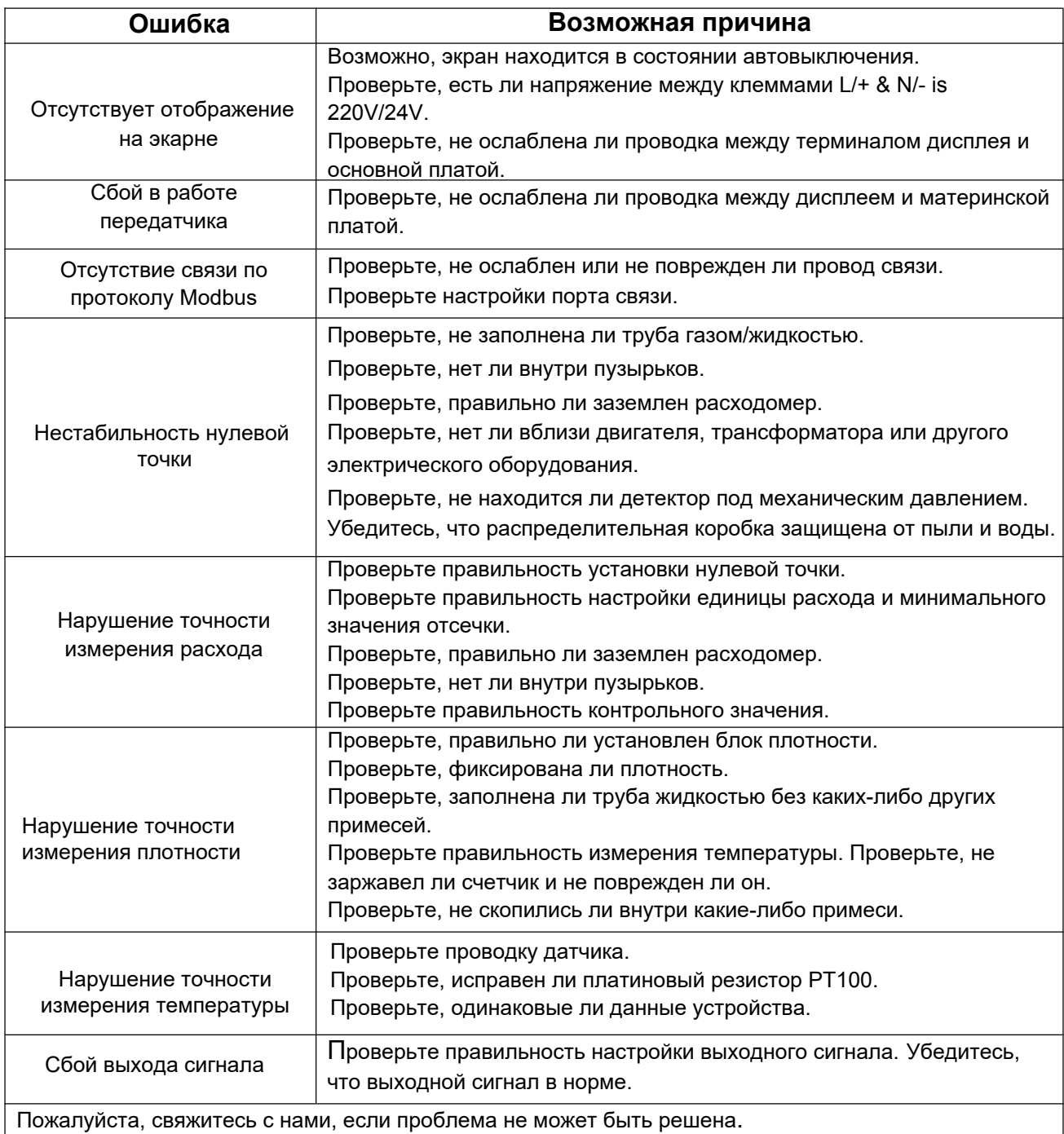

Таблица 9.1 Устранение неполадок

# <span id="page-32-0"></span>**Глава 10 . Комплектация**

Измеритель состоит из датчика, сенсора и соединительного кабеля. Пожалуйста, отметьте в заказе, если вам необходим фланец. Вместе с измерителем поставляются руководство по эксплуатации, сертификат качества и упаковочный лист.

# <span id="page-32-1"></span>**Глава 11. Транспортировка и хранение**

Пожалуйста, сохраняйте прибор в должных условиях во время транспортировки,

лучше упаковать его в оригинальную упаковку от производителя.

Убедитесь, что место хранения измерителя соответствует следующим требованиям.

- a) Водонепроницаемость и влагостойкость;
- b) Продукция не подвержена механическим вибрациям и разрушению;
- c) Температура -30°C to +65°C;
- d) Влажность менее 80%, желательно около 50%;;
- e) Пожалуйста, очистите датчик, если он используется для хранения;
- f ) Отсутствует возможность хранения в открытом виде.

# <span id="page-33-0"></span>**Глава 12. Гарантия**

Гарантия на счетчики составляет два года с даты, указанной на заводской табличке. В течение этого времени мы предоставим техническую поддержку и запчасти бесплатно в том случае, если счетчик не будет работать должным образом в соответствии с руководством по эксплуатации.

Однако все замены или ремонты, вызванные ненадлежащим обслуживанием, нормальным износом и использованием, неподходящими источниками питания или условиями окружающей среды, аварией, неправильным использованием, неправильной установкой, модификацией, ремонтом, использованием неразрешенных запасных частей, хранением или обращением, или любой другой причиной не по вине компании, не подпадают под действие данной гарантии и осуществляются за счет покупателя. Компания не обязана оплачивать какие-либо расходы или сборы, понесенные покупателем или любой другой стороной, за исключением тех, которые могут быть заранее согласованы в письменном виде. Все расходы по демонтажу, повторной установке и транспортировке, а также время и расходы персонала и представителей компании на выезд и диагностику в соответствии с данной гарантийной оговоркой несет покупатель, если только компания не согласится с этим в письменной форме. Товары, отремонтированные и замененные компанией в течение гарантийного периода, будут находиться на гарантии в течение оставшегося срока первоначальной гарантии или девяноста дней, в зависимости от того, какой срок больше. Ограниченная гарантия является единственной гарантией, предоставляемой компанией , и может быть изменена только в письменном виде за подписью представителя компании.

Гарантии и средства защиты, изложенные выше, являются исключительными. В отношении любых товаров или услуг не существует никаких заявлений или гарантий, явных или подразумеваемых, в отношении товарного состояния, пригодности для конкретных целей или любых других вопросов.

Почта: zakaz@olil.ru Телефон: +7 (495) 543-88-54 Сайт: olil.ru